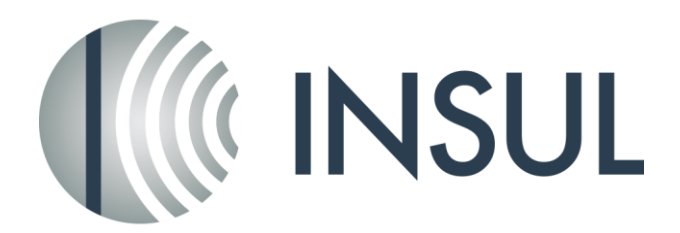

## Sound Insulation Prediction Software

## **Updating the USB Key**

- 1.Please ensure your Sentinel/Hasp key drivers are up to date. The latest drivers can be downloaded from http://www.insul.co.nz/media/22976/HASPUserSetup.exe. Download and run this file.
- 2.Download the remote update utility from the Insul website

http://www.insul.co.nz/media/17866/MDARemoteUpDateUtilityV6-3.zip

Unzip and run the file. You should see a screen display as below:

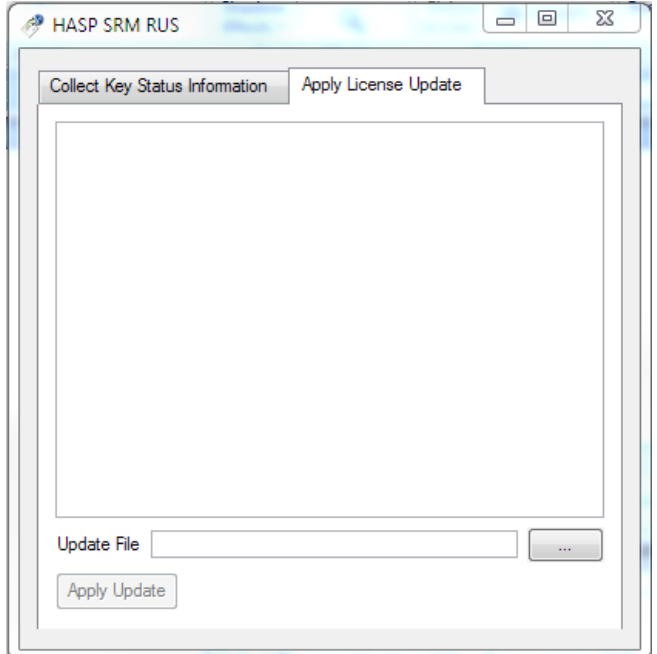

3.Use the browse button to locate the firmware update file *firmware\_update\_3.25.v2c* and apply this update (This file is bundled inside the file MDARemoteUpdateUtility.zip).

<sup>4.</sup>Now go to the Collect Key Status page

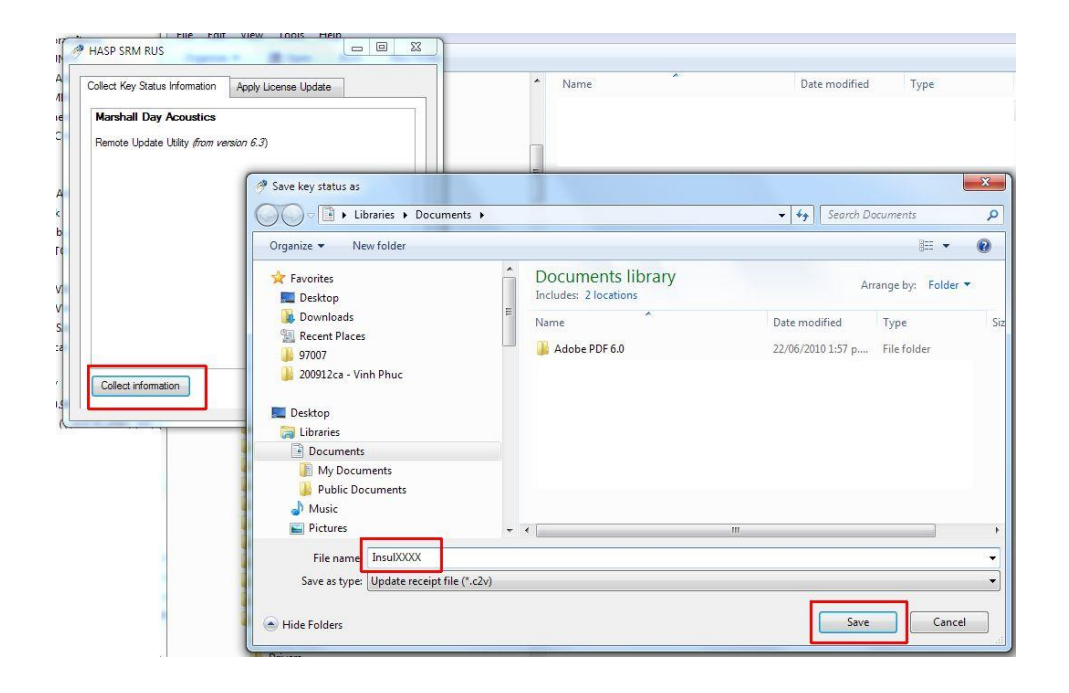

- 5.Save the key information to a file by clicking on the button labelled "Collect Information" and email this c2v file to your distributor. The distributor will email back a v2c file to update your key to 8.0.
- 6.When you have been sent the v2c file, use the remote update utility again and this time use the "Apply Licence Update" tab and click the "Apply Update" button to read in the v2c file that was sent to you. Your key should now be updated and you can start INSUL.

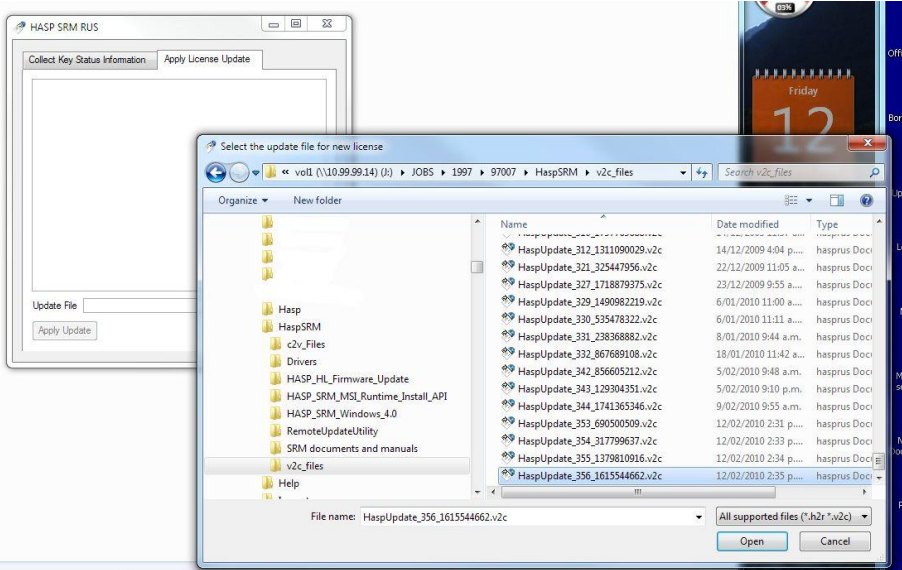